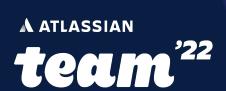

# How to Purge Stale Data From Jira Software & Confluence

with governance from legal department, data retention policies, and project owners

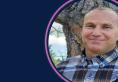

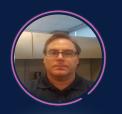

#### JIRA - ALL SYSTEMS RUNNING NORMAL

Charter Splunk Dashboard for Jira

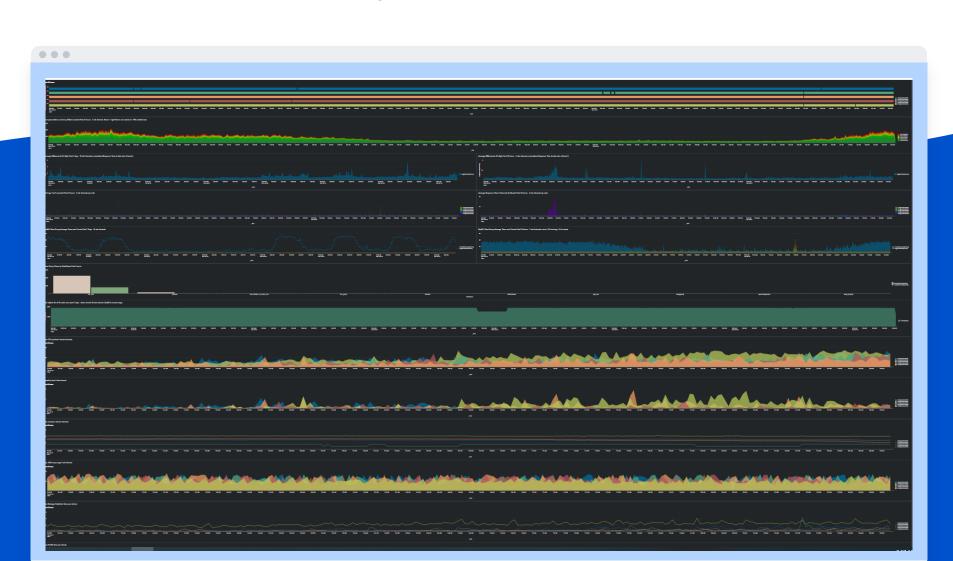

# Data Growth - All Systems Running Normal

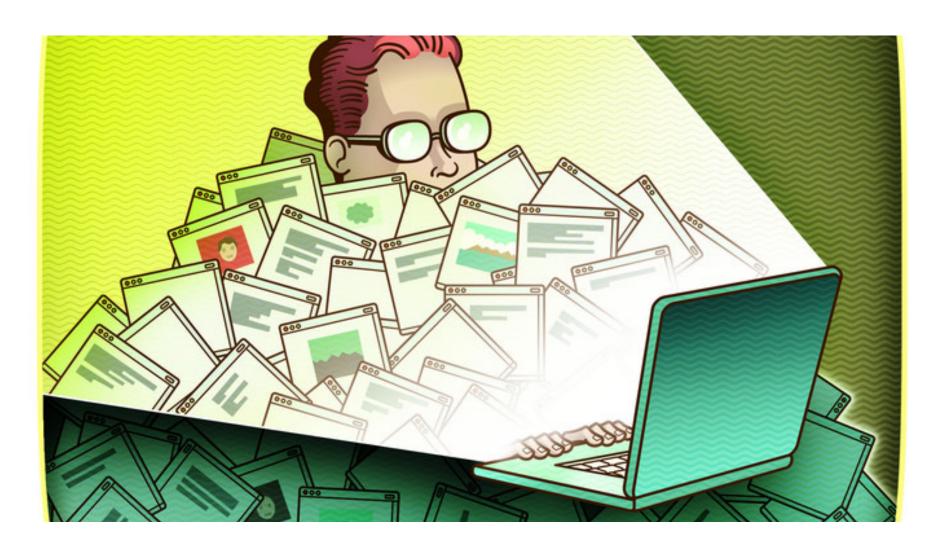

# **Unlimited Data Growth**

# Save Time & Money, Improve Performance

Purge Stale Unused Data

#### DATA GROWTH IS NORMAL

Without regular purging,

Jira issue count > 5 million

Jira customfieldvalues > 300 million

Both shared drives > 5 TB

# Key Takeaways

**Data Purges** 

Your Options

**Cost Analysis** 

### Know - How to Safely Purge Stale Data

Identify stale data, communicate to users, and save a copy to a test or reporting environment.

### Feel – Comfortable That You Have Options

Build new instance every 2 years & import last 1 year? Warehouse data and load onto reporting servers? Grow forever or purge data?

## Do - A Time & Cost Analysis, Then Choose

Learn your footprint size and growth rate, identify retention policies, and choose what works best for you.

# Agenda

#### **Data Growth and Costs**

Solution Options for Confluence

How to Clean up Confluence Trash

Solution Options for Jira

How to Purge Issues from Jira

Our Examples and Results

# What Size is Your Data Footprint?

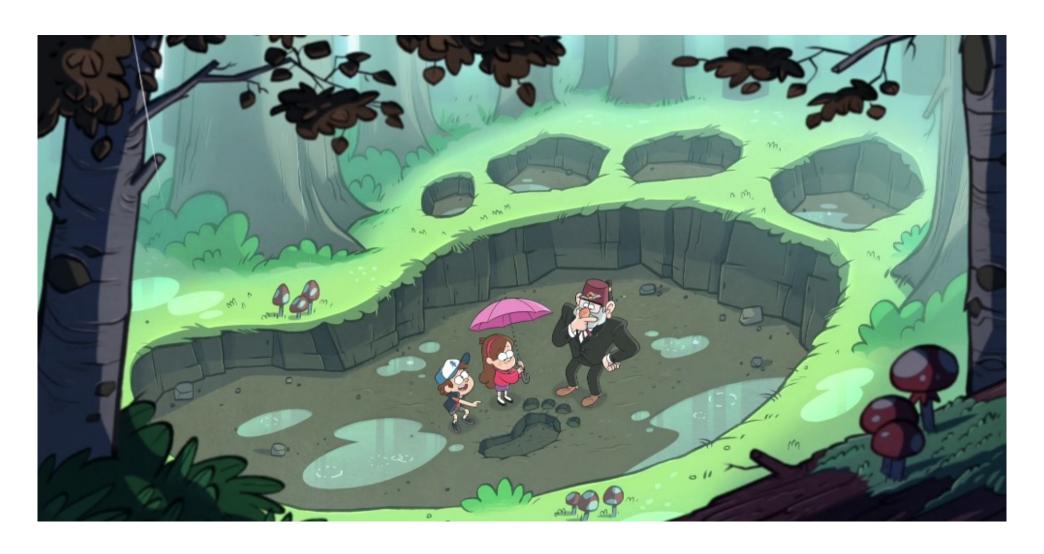

### **Atlassian Data Center Load Profiles**

#### Jira

#### Confluence

#### Match metrics with size profiles

se the following table to see which size profile your metrics fit into:

| Metric                 | Size profile  |                      |                        |  |
|------------------------|---------------|----------------------|------------------------|--|
|                        | Small         | Medium               | Large                  |  |
| Issues                 | up to 150,000 | 150,000 to 600,000   | 600,000 to 2,000,000   |  |
| Projects               | up to 200     | 200 to 800           | 800 to 2,500           |  |
| Users                  | up to 1,000   | 1,000 to 10,000      | 10,000 to 100,000      |  |
| Custom Fields          | up to 250     | 250 to 800           | 800 to 1,800           |  |
| Workflows              | up to 80      | 80 to 200            | 200 to 600             |  |
| Groups                 | up to 2,000   | 2,000 to 10,000      | 10,000 to 50,000       |  |
| Comments               | up to 250,000 | 250,000 to 1,000,000 | 1,000,000 to 4,000,000 |  |
| Permission Schemes     | up to 25      | 25 to 100            | 100 to 400             |  |
| Issue Security Schemes | up to 50      | 50 to 200            | 200 to 800             |  |

ny metric that registers above the **Large** range is **XLarge** or example, over 2,000,000 Issues or ver 2,500 Projects.

#### Confluence Data Center load profiles

Here's the Confluence usage information for our example site:

| Confluence Usage           |         |  |  |  |  |
|----------------------------|---------|--|--|--|--|
| Total Spaces               | 1006    |  |  |  |  |
| Site Spaces                | 663     |  |  |  |  |
| Personal Spaces            | 343     |  |  |  |  |
| Content (All Versions)     | 5585261 |  |  |  |  |
| Content (Current Versions) | 3642545 |  |  |  |  |
| Local Users                | 204621  |  |  |  |  |
| Local Groups               | 74      |  |  |  |  |

Here's how it looks mapped to our content profiles:

|    | Content (all versions)    | Total spaces    | Local users        |
|----|---------------------------|-----------------|--------------------|
| S  | up to 500,000             | up to 1,000     | up to 1,000        |
| М  | 500,000 to 2.5 million    | 1,000 to 2,500  | 1,000 to 10,000    |
| L  | 2.5 million to 10 million | 2,500 to 5,000  | 10,000 to 100,000  |
| XL | 10 million to 25 million  | 5,000 to 50,000 | 100,000 to 250,000 |

As the results are quite spread out, we'd average this out as "Large".

https://confluence.atlassian.com/enterprise/jira-data-center-size-profiles-955171062.html

https://confluence.atlassian.com/enterprise/confluence-data-center-load-profiles-946603546.html

#### **GROWTH OF DATA FOOTPRINT FOR JIRA AND CONFLUENCE**

# **Data Footprint**

In Terra Bytes over past 4 years.

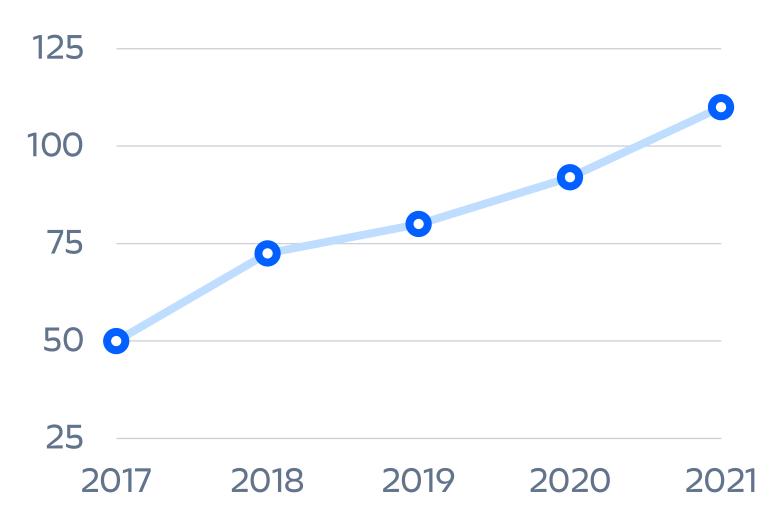

# THAT'\$ A BIG-Foot Print

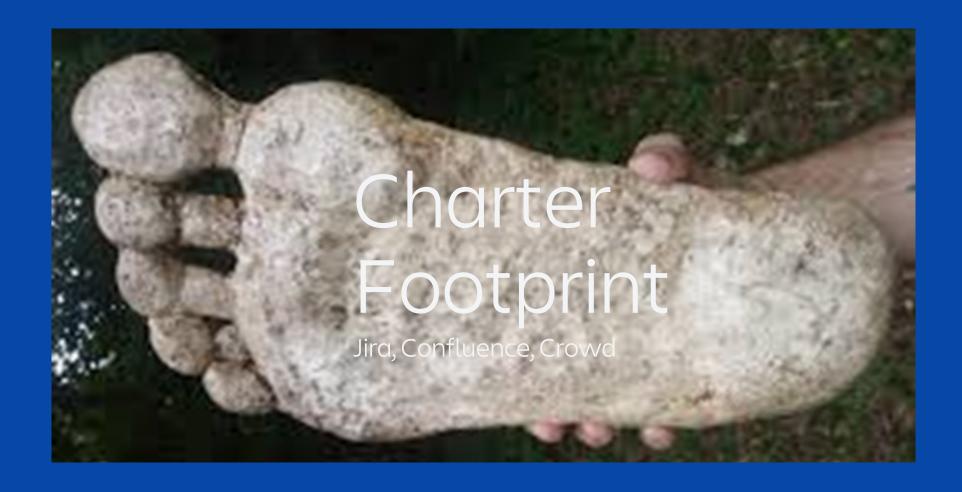

### What does it Cost Me?

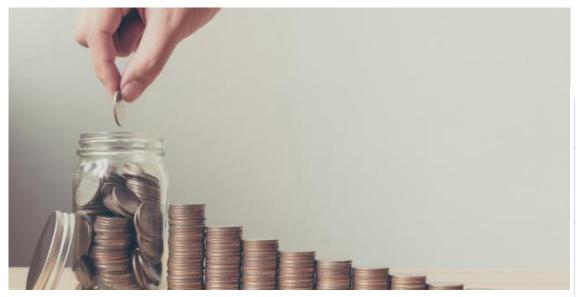

Atlassian Recommendations for best performance and reliability - Jira XLarge

|              | Application nodes | Database<br>node | Apdex | Cost per hour <sup>1</sup> |
|--------------|-------------------|------------------|-------|----------------------------|
| Jira<br>8.13 | c5.4xlarge x<br>2 | m4.4xlarge       | 0.918 | 2.16                       |
| Jira 8.5     | c5.9xlarge x<br>6 | m4.4xlarge       | 0.803 | 11.51                      |

#### Instance details:

- m4.4xlarge = 16 vCPU and 64 GiB RAM
- c5.9xlarge = 36 vCPU and 72 GiB RAM
- c5.4xlarge = 16 vCPU and 32 GiB RAM

# Agenda

Data Growth and Costs

**Solution Options for Confluence** 

How to Clean up Confluence Trash

Solution Options for Jira

How to Purge Issues from Jira

Our Examples and Results

# Confluence Options

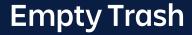

Delete Unused Spaces

Warehouse

#### Take Out the Trash

When a user deletes a page or attachment, it goes to the trash folder for the space – and stays there.

/pages/viewtrash.action?key=SPACEKEY

### Identify and Delete Unused Spaces

Use analytics or SQL queries to identify unused Spaces, then delete with automation.

### Warehouse Unused Spaces

Use snapshots to store and restore spaces from year *n*. Restore to warehouse app cluster as requested.

#### **ONE SIDE**

Trash: no downtime, reduces shared drive costs. Custom script or add-on.

Delete: no downtime, reduces shared drive costs, reduces DB size, improves performance

Warehouse: no data lost

#### THE OTHER SIDE

Trash: no performance increase, does not reduce content.

Delete: data is lost

Warehouse: costs more to store snapshots, have to maintain a warehouse cluster

# Agenda

Data Growth and Costs

Solution Options for Confluence

How to Clean up Confluence Trash

Solution Options for Jira

How to Purge Issues from Jira

Our Examples and Results

# How To Take Out the Trash

Notify users

Refresh Test Environment

**Space Keys** 

Parallel Scripts

### **Notify Users in Advance**

At least 2 weeks - Explain only trash items are being removed, no content will be deleted.

#### Refresh Your Test Environment

In case trash items were being used as 'draft' storage.

### **Assign Space Keys**

Get list of and assign Space keys to scripts. We assign about 1500 spaces per script.

### Run Scripts in Parallel

Two scripts per node. Each script works on different Spaces. One minute wait after each Space.

## REST Endpoints

Delete Trash by Item

Delete Trash by Space

Delete Spaces

```
/admin/permissions/pagepermsadmin.action
https://confluence.atlassian.com/confkb/how-to-purge-all-remove-
all-trash-in-a-space-using-rest-api-1063559677.html
rest/api/content?spaceKey={KEY}&status=trashed
curl -u user:password -X POST -H "Content-
type: application/json"
http://localhost:8090/rpc/json-
rpc/confluenceservice-v2/emptyTrash -d
'["SPACE KEY"]'
https://docs.atlassian.com/atlassian-confluence/REST/6.6.0/
DELETE /rest/space/{spaceKey}
```

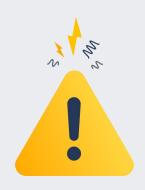

# **DO NOT**

Run Scripts over 24 hours. Run more than 2 scripts per node.

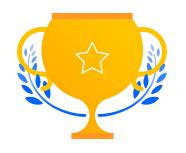

# DO

Rebuild Ancestor tables.

Notify Users.

Run on Test Server.

Restore Test server.

Run in DEBUG mode.

# Agenda

Data Growth and Costs

Solution Options for Confluence

How to Clean up Confluence Trash

**Solution Options for Jira** 

How to Purge Issues from Jira

Our Examples and Results

### **Jira Options**

**Archive** 

Warehouse

Cloud

Purge

#### **Archive**

Unused projects and issues

#### Warehouse

Take snapshots every year, and restore to warehouse cluster as needed.

#### Cloud

Migrate to Atlassian Cloud, or store snapshots in lower cost Cloud storage.

### Purge

Delete Jira issues, attachments, database history and relationships. Custom script or bulk change.

#### **PROS**

ARCHIVE: no downtime, improves performance, reduces index size

WAREHOUSE: No data lost, may improve performance

CLOUD: lower cost for long-term storage. And see Atlassian booth

#### CONS

ARCHIVE: does not reduce shared drive space or database size

WAREHOUSE: cost of storage and app cluster. Do you purge production data?

CLOUD: security concerns, less customizations. See Atlassian booth

#### **PURGING PROS**

Run after hours, no downtime

Reduces shared drive and DB size

Lower row counts on X-Large tables in DB

Works well for > 2K custom fields, and > 3TB of attachments

Can be used in combination with warehousing data

#### **PURGING CONS**

Can take over 2 days to complete.
Bulk changes can lockup node

Issues and attachments are removed permanently

Legal and corporate exclusions can limit the number of issues to delete

Can delete issues still in use

# Agenda

Data Growth and Costs

Solution Options for Confluence

How to Clean up Confluence Trash

Solution Options for Jira

How to Purge Issues from Jira

Our Examples and Results

#### STEPS BEFORE DELETING JIRA ISSUES

• Exemptions Notify Users Restore • Record

• Disable Email Permission Schemes Rate Limiting

•

• Disable Jobs Backup DB Debug Mode • END

#### JIRA - EXEMPTION REQUEST EXAMPLE

Request » Review » Confirm » Approve » Encode » Close

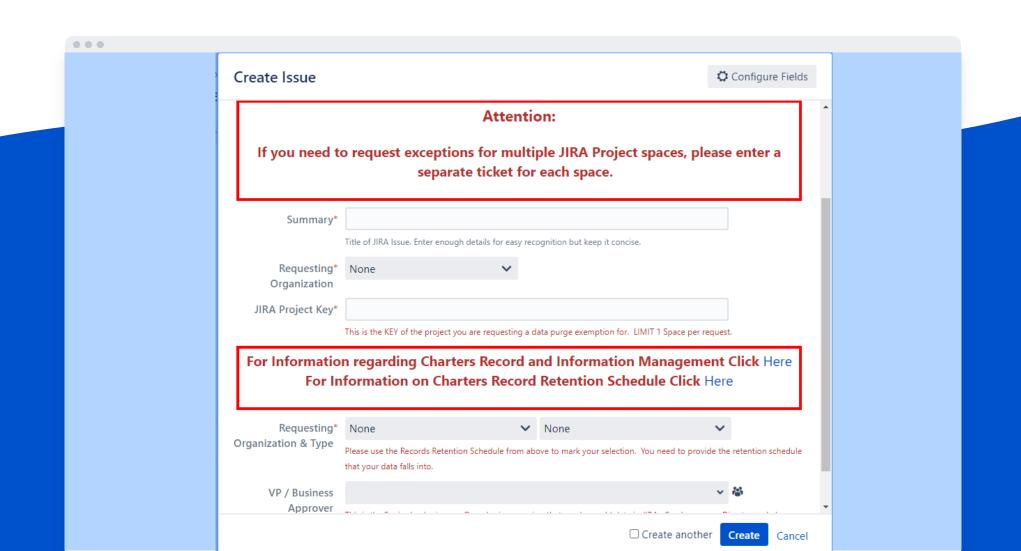

# How To Delete Issues

**Common Files** 

**Unique Projects** 

**REST API or Java** 

Re-Index

### Parallel Scripts Use Common Files

Script 1 runs all SQL, reads all files, assigns projects, and writes common files for all scripts.

### **Unique Set of Projects Per Script**

Un-Archiving, Re-Archiving, and weighted delete counts per script are more efficient with unique project lists.

#### Use the REST API or Java to Delete

Exemption rules for each issue. Atlassian API's to delete. Includes sub-tasks, attachments, and DB.

# Java Component

Scriptrunner

deleteIssue()

bulk edit

#### #Scriptrunner

```
https://community.atlassian.com/t5/Jira-questions/Ho-to-
quickly-delete-40-50k-issues-from-JIRA/qaq-p/461530
import com.Atlassian.jira.component.ComponentAccessor
def issueManager = ComponentAccessor.getIssueManager();
issueManager.deleteIssueNoEvent(issue);
```

#### #Bulk Change

```
https://confluence.atlassian.com/jirakb/bulk-editing-more-
than-10000-issues-will-result-in-xsrf-security-token-missing-
961791994.html

#jira-application.properties
jira.bulk.edit.limit.issue.count = 1000;
```

```
#tomcat server.xml
maxParameterCount="10100"
```

# **REST Endpoints**

Delete Issue

Unarchive Project

```
my url = jira node url + '/rest/Api/2/issue/'
+ str(issue id) + '?deleteSubtasks=true'
response = requests.delete(my url,
timeout=120, headers=my headers,
data=post data, verify=my verify)
my url = jira node url +
'/rest/api/2/project/' + str(project id)
response = requests.put(my url + '/restore',
timeout=240, headers=my headers, data='{}',
verify=my verify)
```

# While In Progress

**Check Logs** 

**Monitor Nodes** 

Send Updates

Estimate Completion

#### **Measure Delete and Error Rates**

The delete rate should be about 1 issue per second. The error rate should be < 2%.

#### **Check Instance Health and Node Status**

Use the troubleshooting page in Jira, Cluster status, and any custom alerts to verify all nodes online.

### Send Updates, Schedule Next Run

It may 2 – 3 days. Each run is 12 – 20 hours. Re-index and send updates after each run. Estimate completion.

#### STEPS AFTER DELETING JIRA ISSUES

• Start Re-Index

**Enable Rate Limiting** 

• Enable Email

•

**Record Changes** 

**Update Permissions** 

**Enable Jobs** 

Respond to Users

END

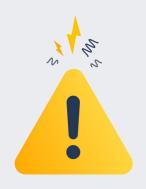

# **DO NOT**

Run Scripts over 24 hours. Run more than 2 scripts per node. Use bulk changes.

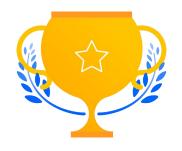

## DO

Notify Users.
Run on Test Server.
Restore Test server.
Run in DEBUG mode.
Re-Index.

# Agenda

Data Growth and Costs

Solution Options for Confluence

How to Clean up Confluence Trash

Solution Options for Jira

How to Purge Issues from Jira

Our Examples and Results

# Charter Results

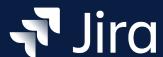

### Shared Drive and DB

1.5 million issues deleted - 50%

80 million rows removed from customfieldvalue - 58%

600GB removed on shared drive - 20%

10GB removed from Index - 42%

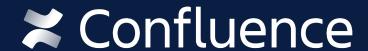

### **Shared Drive**

750GB removed on shared drive - 15%

# Without regular purging, our

Jira issue count > 5 million

Each shared drive > 5 TB

# Follow Up Items to Research

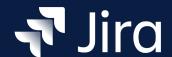

# **Purge Avatars**

research how to identify and remove unused Jira avatars

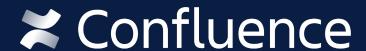

# Delete Spaces

Use analytics and SQL queries to identify unused pages and spaces

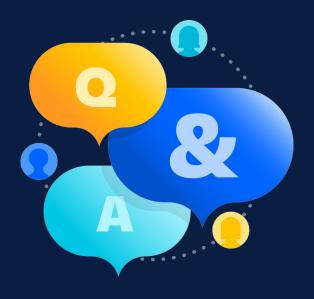

**Questions?** 

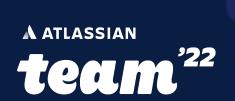

# Charter Thank you for attending!